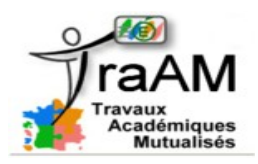

## **Tutoriel : Créer des liens vers un moment précis d'une vidéo hébergée sur Youtube ou Dailymotion.**

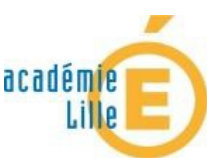

## **I- Obtenir un lien pour commencer la lecture à un moment précis d'une vidéo Youtube.**

En dessous de la vidéo sur la page Youtube, il faut utiliser l'onglet « Partager ».

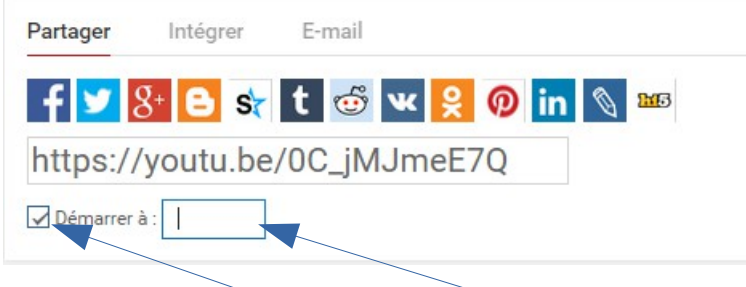

Il suffit de cocher cette case et d'indiquer ici le temps qui correspond au début de la lecture que vous souhaitez.

Il faut renseigner le champ de cette manière **minute:seconde**

Par exemple, si vous voulez commencer la vidéo à 2 minutes et 38 secondes, il faudra indiquer le temps de cette manière : 2:38

2 minutes 38 secondes

Attention à ne pas oublier le caractère suivant « **:** ».

Suite à ces modificaations, le lien présenté au dessus change. Il reste alors à le copier et à réaliser votre lien ou votre raccourci.

## **II- Obtenir un lien pour commencer la lecture à un moment précis d'une vidéo Dailymotion.**

Sous une vidéo hébergée sur Dailymotion, il faut cliquer sur l'onglet « Exporter ». Voici ce l'on peut Permalien

y voir :

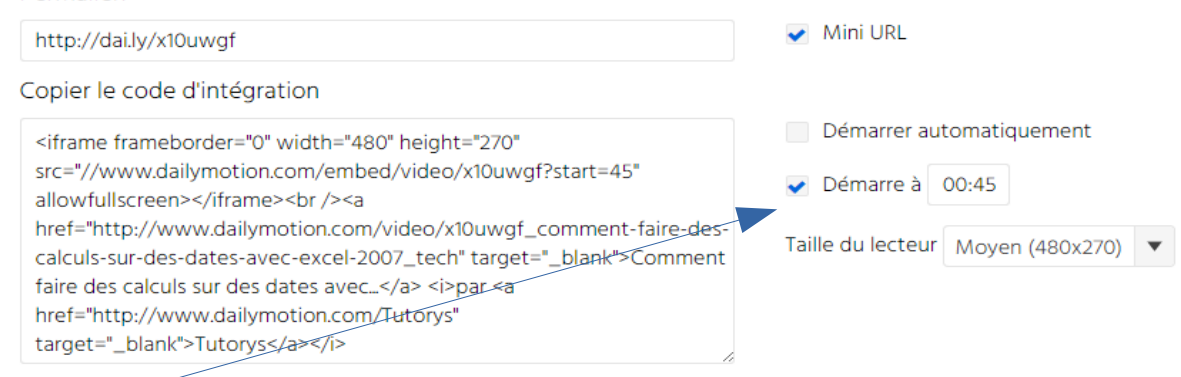

Il y a aussi une case à cocher pour demander le démarrage automatique à un moment précis **mais attention, si vous regardez bien, le permalien (notre lien internet) ne change pas contrairement à ce qu'il se passe sur Youtube !** Il n'y a que le code d'intégration qui prend en compte ce démarrage à un moment précis.

## **Comment faire alors pour obtenir un lien qui permet d'ouvrir une vidéo dailymotion à un moment**

 **précis ?** Il faut ajouter à la fin du lien un peu de code… Voici les étapes à respecter :

1- décocher la case « Mini URL » (il nous faut obligatoirement un lien absolu)

2- ajouter au lien le code suivant : ?start=nombre de secondes

Donc dans cet exemple, si on veut faire démarrer la vidéo à 1minute 10 seconde (= 70 secondes), le lien est le suivant : [http://www.dailymotion.com/video/x10uwgf\\_comment-faire-des-calculs-sur-des-dates-avec-excel-](http://www.dailymotion.com/video/x10uwgf_comment-faire-des-calculs-sur-des-dates-avec-excel-2007_tech?start=70)[2007\\_tech?start=70](http://www.dailymotion.com/video/x10uwgf_comment-faire-des-calculs-sur-des-dates-avec-excel-2007_tech?start=70)

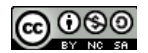